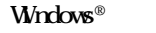

Windows® Micorsoft Corporation

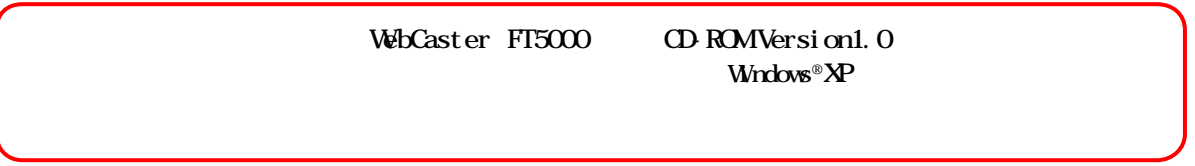

 $R$ 

Windows®XP上でお使いになるお客様へ

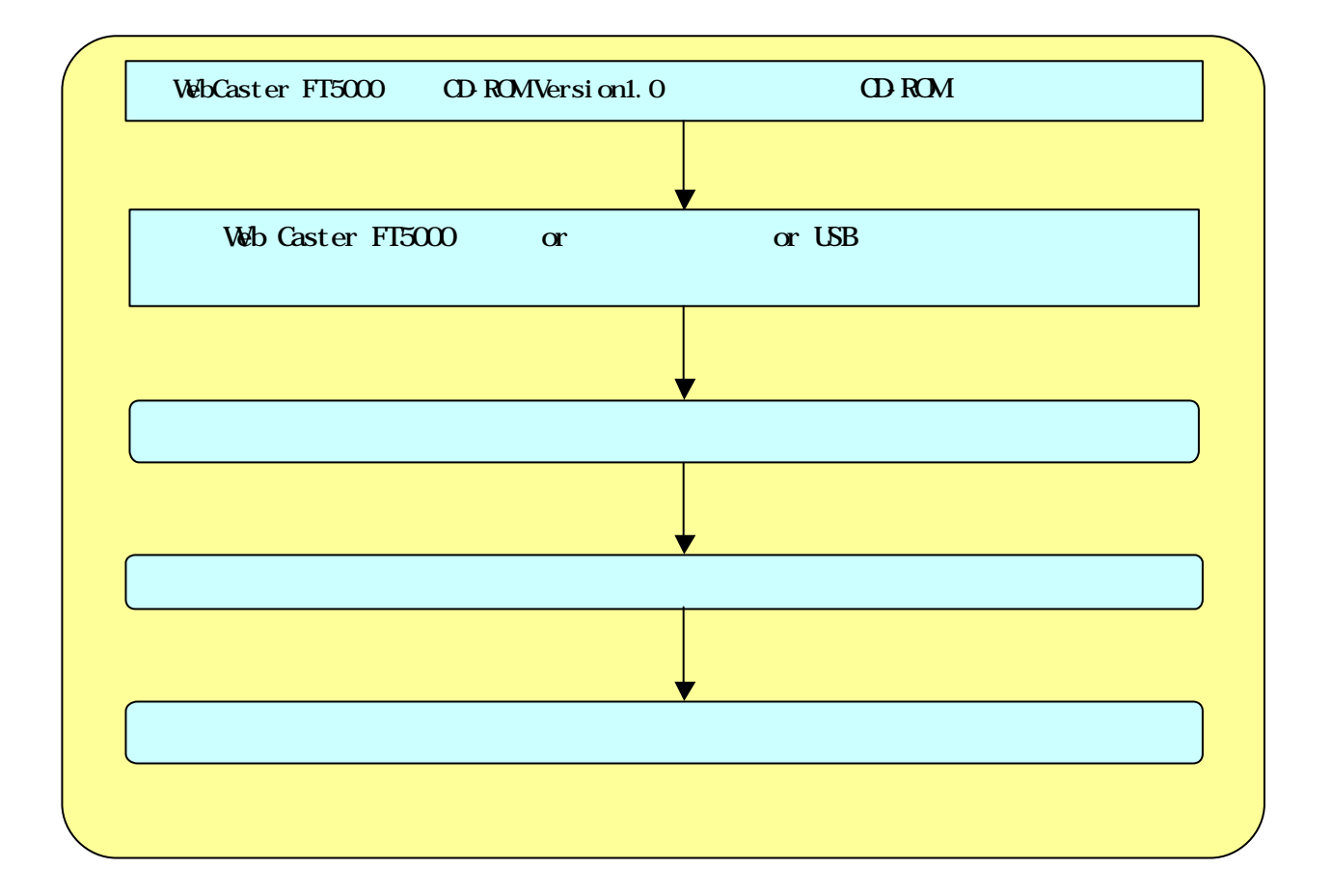

## Web Caster FI5000

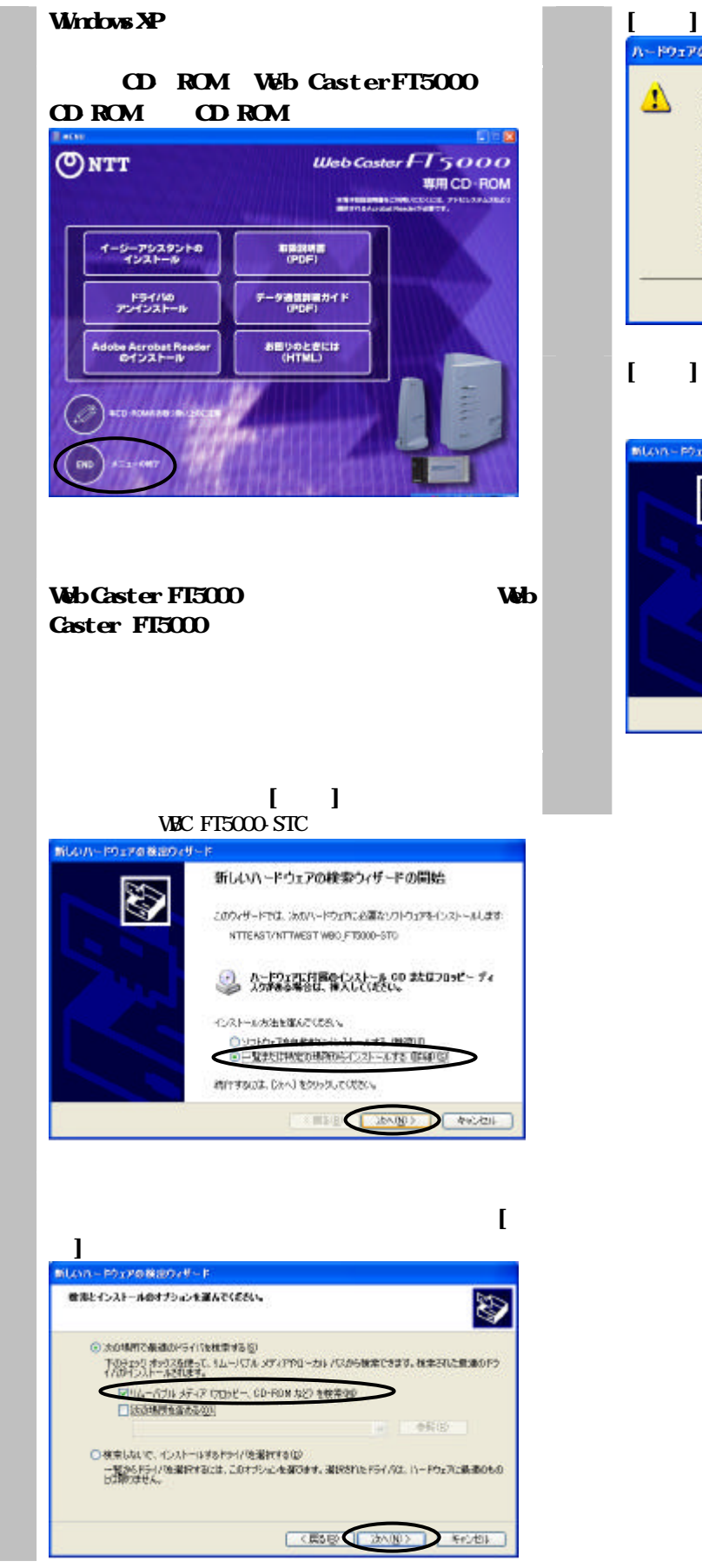

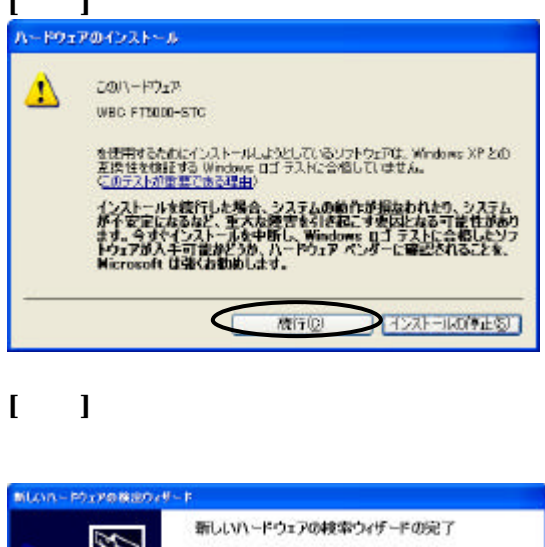

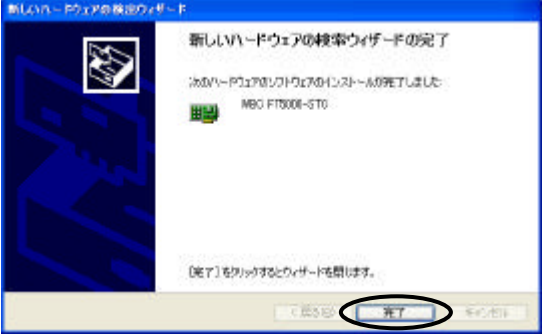

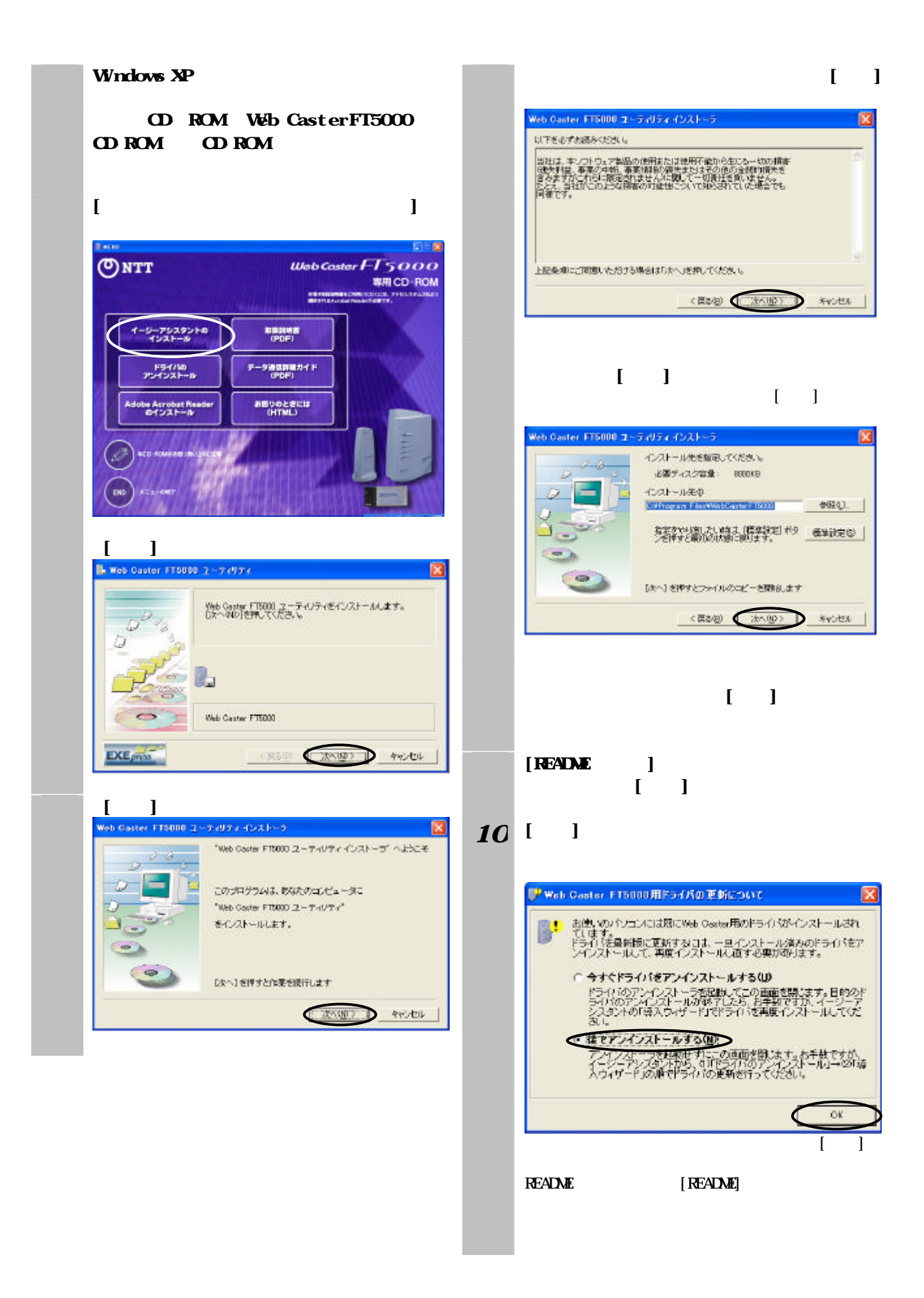

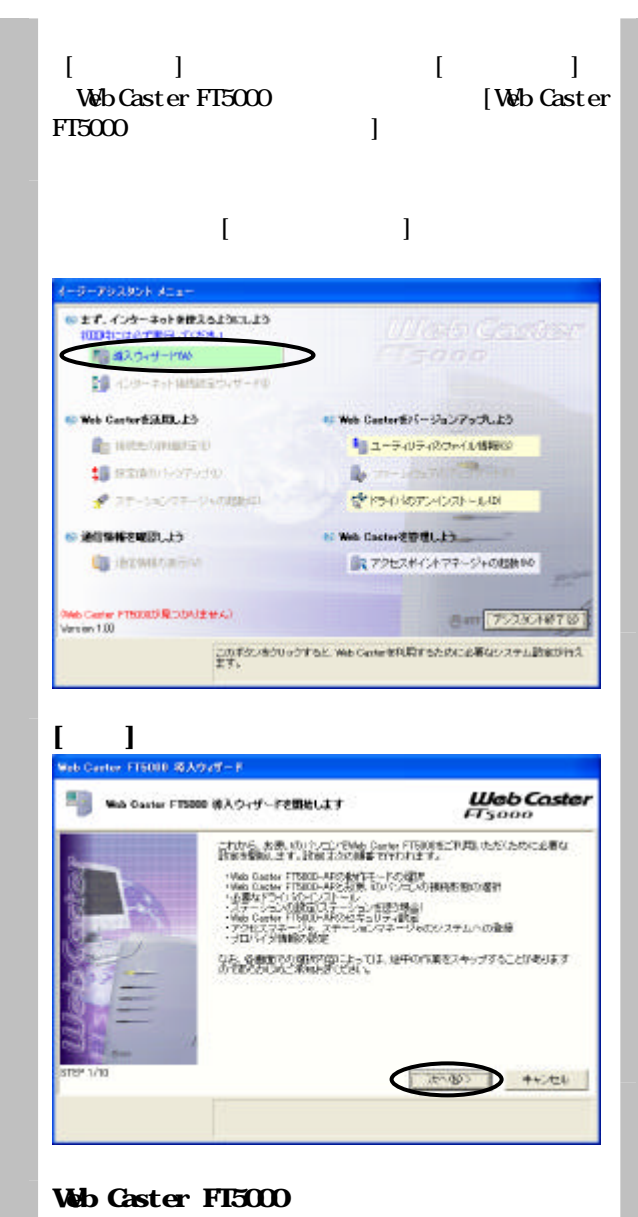

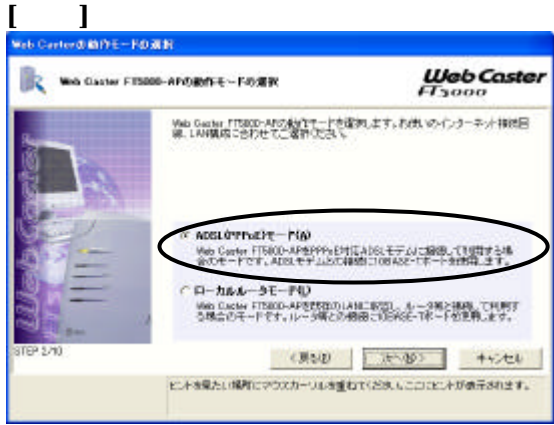

## **VBC FT5000-STC**<br>WE Certe EX BUD/USED ARE ROWN **Web Caster** With Gaster FT5000-AFとお使いのパンコンの検閲を感の選択 Web Daster FT5000-AR2.4d形、ボッキングとポジポート/看得を用いて相続するか。<br>名割別 ホサ、こころの選択に従って必要なデライバのインストールを行います。  $C$  USB  $R - 1400$ Web Caster ET6000-AP2-3(例: の) クラビンをUSDポートを使ったLAMで接<br>|現します。種類のUSD-LAMでライバをインストールします。 C SKYLXLANOSEXY Vies Canter FTRIO) - AFIとお見、のパソコンをUSBステーションを持ったり<br>イヤレスLINYで検索、オマ、東日マケライバネインストールに、設定を行くま -<br>クロイヤレスLANG デーションカーFREE<br>- クセーションカード用ファクリント、インタースの<br>- マセスキップレインが、一部のよう!  $\llbracket \cdot \cdot \cdot \rVert$ **Web Caster** Web Center ステーションもSB/カードXD設定を行います ye Cute ステーション USD/カードをご利用いただくために必要な設定を作った イン<br>|現代の||Hの/モクリックすると、特性とHTM ステーションの看護師をそれらたのか、<br>特性のほねても、以下の理由を指定しておりますのでアメリカしているので、<br>お客様されたも、以下の理由を指定しておりますのでアメリカしているので、 ポットワーク名 ステーションマネージャを終了すると、キウィザードの格理が推薦されます。 **Ang**  $\sum$   $*$   $*$   $*$ -<br>デ、技能の新作学会と Read Color F TRAIT デーションフォージャパ製造しま<br>- デ、技能の新作学会と ポンパサードの地域の構造されます。 Web Caster FI5000  $\mathbf{I}$  | ネットワークの予期 ネットワーク名<br>- WBO-FT600-D006F4 -<br>アクセスポイント名<br>WBC-FT5000-D0C6F4 OH 通信。  $\bigcirc$ キャンセル

 $\begin{bmatrix} 1 & 1 \end{bmatrix}$ 

Web Caster FI5000

Web Caster FT5000

|<br>|<br>| Web Cartor $\lambda \bar{x}$  |  $\frac{1}{2}$ a porte **Web Caster** ø Web Garley ステーション415B/カードの設定終了 Me Caster ステーションUSB/カードの結石が終了しました。<br>Discussive ステーションUSB/カードの結石が終了しました。<br>ティ教授を行います。  $\label{eq:1} \mathbb{E}\left\{ \left\vert \mathcal{H}_{\mathcal{A}}\left( \mathbf{0}\right) \right\rangle \right\}$  $\sum$  +v.t. ビオを見たい場所にマウスカーンルを全たでのださいこココニントがまだされます。 P<sub>2</sub>-13 10 P2-23

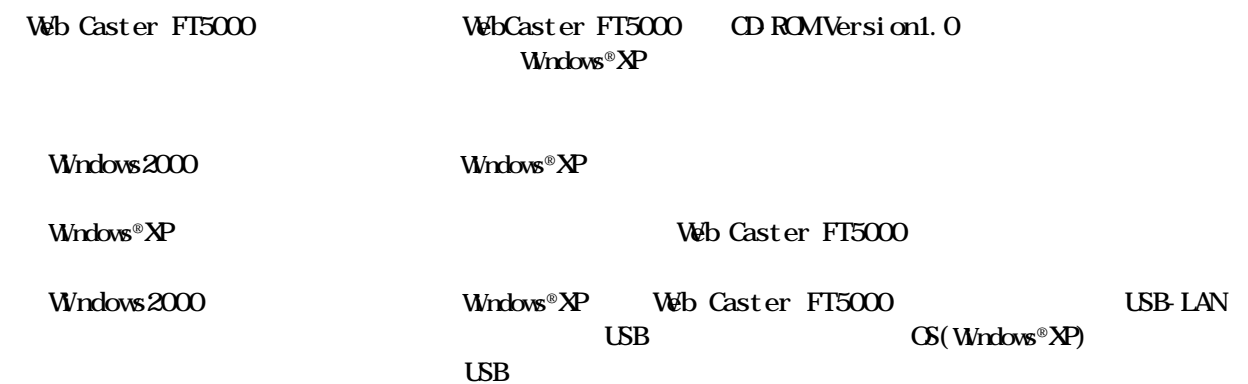